## **Creating a User Group**

This tutorial will show you how to create a user group for your website. We've got a video tutorial and a written tutorial beneath it.

This assumes you are already logged in as the Admin user and are [logged into the AdminCP.](https://docs.phpfox.com/display/FOX4MAN/How+to+Log+in+to+the+AdminCP)

• Click User Groups

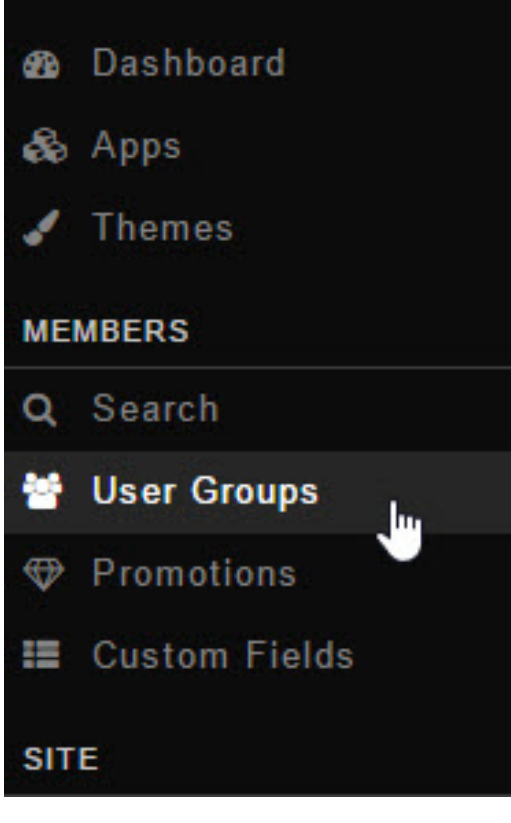

• Click Create User Group

Manage User Groups Default User Groups

> Enter a name for the user group and select which current user group you want this one to inherit the settings from and then click Add User Group. Inherit is a nice feature that allows you to quickly set up user groups with some base settings and then alter them how you need them.

## Create New User Group

\*Name:

Platinum

Inherit

Registered User

Add User Group

• Be sure to Clear Cache after.

7